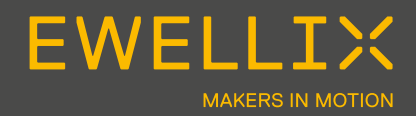

MONTAGEANLEITUNG

# **SCU Initialisierungs Kurzanleitung**

## **Sicherheit, Betriebsanleitung, Fehlerbehebung**

Bitte lesen Sie vor der Inbetriebnahme die Betriebsanleitung der SCU Steuerung aufmerksam durch, und beachten Sie im speziellen die Sicherheitshinweise. Die entsprechenden Hinweise und Betriebsanleitung finden Sie unter https://medialibrary.ewellix.com/asset/16223.

www.ewellix.com/en/global/products/linear-actuators/control-units/scu

# **Gesamtansicht und Anschlüsse SCU Steuerung** Abb. 1

#### *Gesamtansicht SCU Steuerung, ohne Sicherheits-Schutzdeckel*

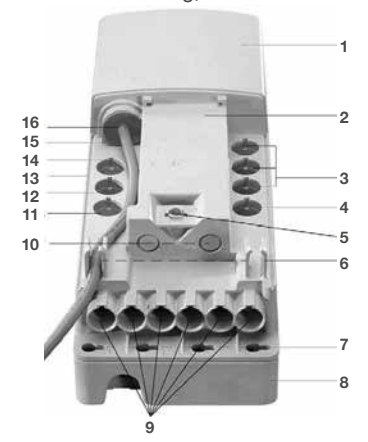

- **1.** Gehäuse
- **2.** Platz für Datenschild Software
- **3.** Anschlüsse für Bedienelemente (Buchsen 8, 9, 10))
- **4.** Anschlüsse für externe Endschalter
- **5.** Befestigung für Sicherheits-Schutzdeckel
- **6.** Kabelführungen
- **7.** Montagelöcher (4 Stück)
- **8.** Optionaler Unterflur-Akku
- **9.** Anschlüsse für Antriebe (Buchsen 1 bis 6)
- **10.** nicht belegt (Buchsen 15, 16)
- **11.** nicht belegt (Buchse 14)
- **12.** Optionaler Akkuanschluss (Buchse 13))
- **13.** Betriebsspannungsanzeige (nicht sichtbar auf dieser Abbildung)
- **14.** Kommunikationsschnittstelle (Buchse 12)
- **15.** Optionaler Erdungsbolzen (nicht sichtbar auf dieser Abbildung)
- **16.** Netzanschluss bzw. Anschluss für Gleichspannungsquelle (Buchse 11)

## **Initialisierungs Prozess (für Standard Parameter)**

### **1. Bedienelement(e) anschliessen**

Stecken Sie den HD-15 Stecker des Bedienelements vorsichtig und lagerichtig in die entsprechende Buchse der SCU Steuerung (**⮑ Position 3** in **Abb. 1**)

## **2. Antrieb(e) anschliessen**

Stecken Sie den Stecker (DIN-8) des Antriebs an die entsprechende Anschlussbuchse der SCU Steuerung (**⮑ Position 9** in **Abb. 1**). Prüfen Sie, ob der Buchstabe des Bezeichnungsclips des Antriebs mit dem Buchstaben des Datenschilds (**⮑Position 2 in Abb. 1)** der entsprechenden Buchse übereinstimmt. Bei mehreren Antrieben müssen die Antriebe gemäss der gewünschten Funktion angeschlossen werden.

### **3. Versorgungsspannung anschliessen**

Bei AC Ausführung: Schliessen Sie das länderspezifische Netzkabel lagerichtig in die entsprechende Anschlussbuchse (**⮑ Position 16** in **Abb. 1**) der SCU Steuerung an.

Bei DC Ausführung: Schliessen Sie die Litzen des DC Kabels an eine geeignete Spannungsquelle an (die DC Speisung muss kurzschlussfest oder entsprechend abgesichert sein) Polarität: rot + und blau -.

### **4. System initialisieren**

Drücken Sie die Auf und Ab Tasten der ersten Bedienelement-Ebene gleichzeitig während 5 Sekunden. Es erfolgt ein intermittierender Signalton zur Bestätigung.

Bewegen Sie sämtliche an der SCU Steuerung angeschlossene Antriebe durch drücken der Ab Taste in die Nullstellung.

#### **WARNUNG**

Eine fehlerhaft durchgeführte Initialisierung verhindert die korrekte Funktion des Systems und kann sich auch erst später als Fehler bemerkbar machen.

### **5. Initialisierung testen**

Zum Überprüfen der Initialisierung bewegen Sie alle Antriebe. Es darf kein Signalton hörbar sein und die Geschwindigkeit der Antriebe muss den Angaben des Datenblattes entsprechen.

## **Antriebe hinfügen, entfernen oder tauschen**

#### **WARNUNG**

Werden nach der Initialisierung Antriebe hinzugefügt, entfernt oder getauscht, muss erneut eine Initialisierung durchgeführt werden.

#### **ewellix.com**

#### © Ewellix

Alle Inhalte dieser Publikation sind Eigentum von Ewellix und dürfen ohne Genehmigung weder reproduziert noch an Dritte (auch auszugsweise) weitergegeben werden. Trotz der Gewissenhafti-<br>gkeit beim Erstellen dieses Katalog tatsächlichen Produkts leicht abweichen. Durch die laufende Optimierung unserer Produkte können das Aussehen und die Spezifikationen ohne vorherige Ankündigung Änderungen unterliegen.

Ī